# **Modelagem no GeoGebra e o desenvolvimento do pensamento geométrico no Ensino Fundamental**

**Modeling in GeoGebra and the development of geometrical thinking in elementary school**

MELISSA MEIER $<sup>1</sup>$ </sup>

MARIA ALICE GRAVINA<sup>2</sup>

\_\_\_\_\_\_\_\_\_\_\_\_\_\_\_\_\_\_\_\_\_\_\_\_\_\_\_\_\_\_\_\_\_\_\_\_\_

#### **Resumo**

*Uma modelagem geométrica é uma representação, na linguagem da matemática, de um mecanismo no qual as formas geométricas estão em movimento. Com os recursos do software GeoGebra podemos implementar tal tipo de modelagem. Esta é uma atividade interessante, pois exige um domínio de procedimentos de construção que podem ajudar no desenvolvimento de habilidades e atitudes características do pensamento geométrico: conjeturar, relacionar, refinar suposições. É através da apresentação de um experimento didático desenvolvido com alunos do oitavo ano do ensino fundamental, que vamos ilustrar o potencial deste tipo de atividade.*

*Palavras-chave: geometria dinâmica; modelagem geométrica; pensamento geométrico.*

### **Abstract**

*A geometric model is a representation of a mechanism which has geometric shapes in motion. With the features of GeoGebra it is possible to implement this type of model. This is an interesting activity because it requires a mastery of construction procedures that can help develop skills and attitudes characteristic of geometric thinking. It is through the presentation of a teaching experiment developed with eighth graders of elementary school, we have illustrated the potential of this type of activity. We also illustrate the potential of the activity in the development of geometrical thinking. Keywords: dynamic geometry, geometric model, geometric thinking.*

## **Introdução**

**.** 

Os programas de geometria dinâmica, dentre eles o GeoGebra, são ferramentas que permitem a construção de figuras geométricas a partir das propriedades que as definem. Eles apresentam o interessante recurso de "estabilidade sob ação de movimento". Ou seja, feita uma construção, a figura que está na tela do computador se transforma quanto ao tamanho e posição, mas preserva as propriedades geométricas que foram impostas no processo de construção, bem como as propriedades delas decorrentes. Assim, a "figura em movimento" guarda características que são importantes sob o ponto de vista da

<sup>&</sup>lt;sup>1</sup> Instituto de Matemática da UFRGS – [melissameier@gmail.com](mailto:melissameier@gmail.com)

<sup>&</sup>lt;sup>2</sup> Instituto de Matemática da UFRGS – [gravina@mat.ufrgs.br](mailto:gravina@mat.ufrgs.br)

geometria e estas figuras que não perdem suas propriedades são ditas figuras da geometria dinâmica (Gravina 1998).

A interface interativa destes programas também favorece o espaço para exploração e para experimentos de pensamento. A manipulação direta de objetos na tela do computador, com análise imediata da construção, faz com que o aluno procure entender o resultado de suas ações e assim questione suas conjecturas. Os softwares de geometria dinâmica propiciam atividades de investigação que organizam o processo de aprendizagem na forma de espiral com as etapas de ação, de formulação e de validação. Se as primeiras conjeturas estão ainda baseadas em raciocínios empíricos, conforme o aluno avança nas manipulações de figuras da geometria dinâmica, suas conjeturas passam a ser enunciadas com controle geométrico (Gravina, 2001).

A construção de modelos geométricos também se baseia nesse recurso de "estabilidade do desenho sob ação de movimento". Os modelos são réplicas de mecanismos nos quais as formas geométricas estão em movimento. Para obter o efeito de movimento as diferentes "peças" que compõem o mecanismo devem estar bem dimensionadas e sincronizadas, e tal resultado é obtido através de uma construção geométrica – que vamos denominar modelagem geométrica. Neste trabalho mostramos o potencial destas atividades de modelagem no desenvolvimento do pensamento matemático.

## **1. Modelagem Geométrica**

São inúmeros os objetos ao nosso redor em que a geometria está presente e, em muitos deles, as formas geométricas se apresentam em movimento. Por exemplo, nos ventiladores temos o movimento circular das pás; na praça de brinquedos temos o vai e vem do balanço, o sobe e desce da gangorra. É também rico o universo de movimentos do corpo humano, repleto de relações geométricas: o movimento de uma pessoa fazendo "polichinelo"; o movimento de pernas que correm ou que pedalam uma bicicleta; o movimento do braço que joga tênis.

Com o propósito de esclarecer os princípios de uma modelagem geométrica, apresentamos a seguir um exemplo dos procedimentos para a construção de uma réplica de ventilador, indicando como isto se implementa no GeoGebra.

Primeiramente, para a construção da modelagem geométrica, é importante ter um olhar atento ao objeto e ao movimento que se pretende modelar. Iniciamos o processo de

modelagem observando o funcionamento do objeto. No caso do ventilador (Figura 1), por exemplo, as pás, todas do mesmo tamanho, giram em torno de "um centro".

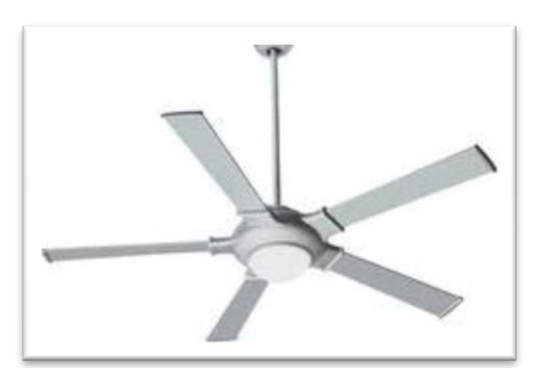

**FIGURA 1**. Imagem de um ventilador.

O número ou a forma das pás do modelo do ventilador são *elementos decorativos* e, neste primeiro momento, não apresentam maiores dificuldades. O importante é estabelecer o movimento da primeira pá: é a partir dela que vamos obter as demais pás e é ela que vai desencadear o movimento de "giro".

**P**rocedimento:

 Inicialmente construímos um segmento que servirá como base para o modelo. Com a ferramenta *Compasso* construímos um círculo que tenha como raio o seguimento base da construção e centro no ponto O, depois um ponto M sobre o círculo e finalmente o segmento *s* que tem as extremidades no ponto O e no ponto M (Figura 2).

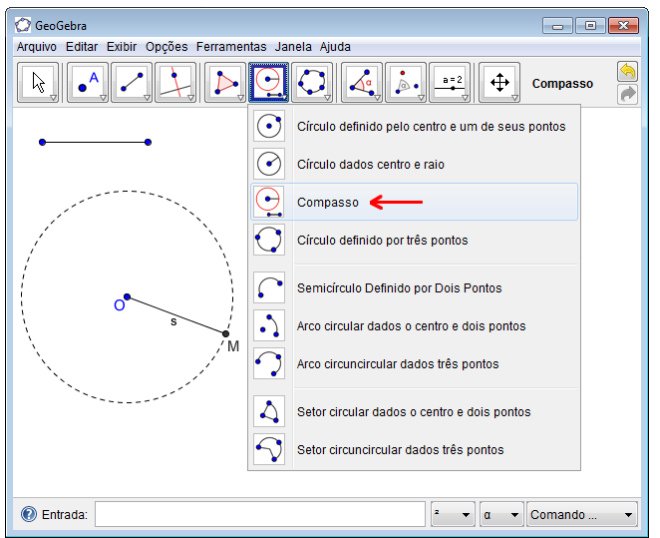

**FIGURA 2**. Inicio da construção do ventilador

Quando movimentamos o ponto M, o segmento s gira em torno do ponto O e desta forma já temos a simulação do movimento da primeira pá. A continuidade da construção se dá a partir da "forma" desta pá, e, nesse sentido, podemos trabalhar com maior ou menor número de detalhes.

Observamos a importância do segmento inicial no processo de construção: é a partir dele que os elementos da construção guardam proporção. Isto significa que ao mudar o tamanho do segmento inicial, vemos na tela do computador a ampliação ou a redução do modelo do ventilador.

 Determinamos a quarta parte do segmento base da construção utilizando duas vezes a ferramenta P*onto Médio*. A seguir, com a ferramenta C*ompasso,* construímos um círculo de centro M e raio igual ao "segmento quarta-parte"; este é o círculo menor que está pontilhado na Figura 3. Utilizando a ferramenta *Ponto de intersecção* estabelecemos os pontos onde estes dois círculos se cruzam. A partir destes dois pontos e o centro do circulo maior construímos um triângulo – um triângulo isósceles. Neste momento já é possível perceber uma primeira pá para o modelo do ventilador, mas podemos melhorar sua aparência utilizando nos dois vértices da base do triângulo a ferramenta S*emicírculo definido por Dois Pontos* criando uma parte arredondada na pá do ventilador.

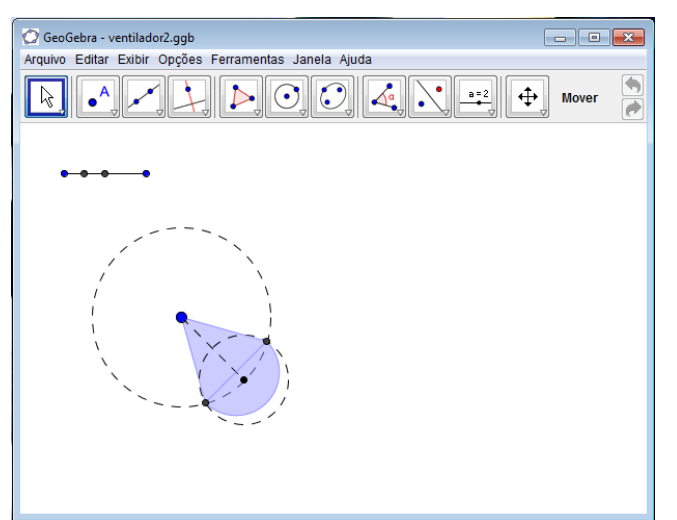

**FIGURA 3**. Construção da primeira pá

Para a continuidade da construção do modelo é importante compreender que o movimento das demais pás está diretamente associado ao movimento desta primeira pá – isto é, ao movimentar o ponto M, as pás devem girar em sincronia. Para o nosso modelo iniciamos escolhendo o número de pás (no nosso caso são cinco pás) e, desta forma, calculamos a medida do ângulo entre duas pás consecutivas (no nosso caso  $72^{\circ}$  =  $360^{\circ}$  / 5).

 Usando a ferramenta *Girar em torno de um Ponto por um Ângulo* obtemos a segunda pá, resultante da rotação da primeira pá, de ângulo de medida de 72<sup>o</sup>, em torno do ponto. Para construir as demais pás procedemos da mesma forma: giramos a segunda pá e obtemos a terceira, giramos a terceira e obtemos a quarta e assim por diante (Figura 4).

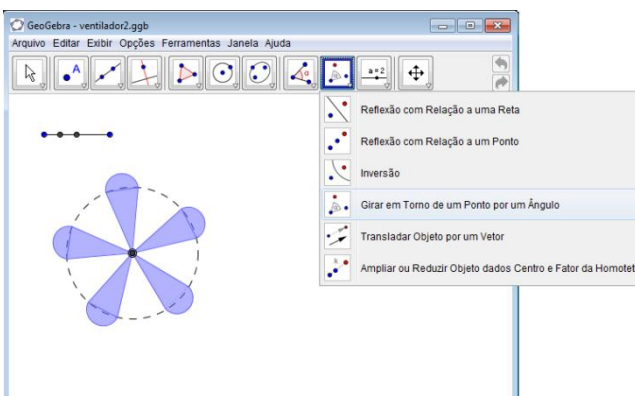

**FIGURA 4**. Construção das pás do ventilador.

Finalizamos a construção da réplica do ventilador usando o recurso E*sconder Objeto*  nos elementos que não fazem parte "visualmente" do modelo. É possível ampliar o "realismo" do modelo construindo, por exemplo, uma grade protetora ou um suporte para o ventilador, mas estes são detalhes que, como já comentamos anteriormente, fazem parte da "decoração" e não apresentam maiores dificuldades para implementação.

As construções como esta do ventilador, mesmo em situações muito simples, propiciam, também como já comentamos anteriormente, o desenvolvimento de raciocínios geométricos. Foi com esta ideia que concebemos e implementamos uma experiência de modelagem no Ensino Fundamental. Nas duas próximas seções apresentamos a concepção da experiência e os resultados obtidos.

# **2. Uma experiência com modelagem geométrica no Ensino Fundamental**

Tendo sido identificado o potencial da modelagem geométrica no desenvolvimento do pensamento matemático, decidimos realizar uma experiência com uma turma de trinta e dois (32) alunos do oitavo ano do Ensino Fundamental, do turno da manhã na escola Olimpio Vianna Albrecht, escola pública da rede municipal da cidade de São Leopoldo. No momento de concepção da experiência foi construído o site "Geometria em Movimento" (Figura 5), disponível em [http://odin.mat.ufrgs.br/modelagem/](http://odin.mat.ufrgs.br/modelagem).

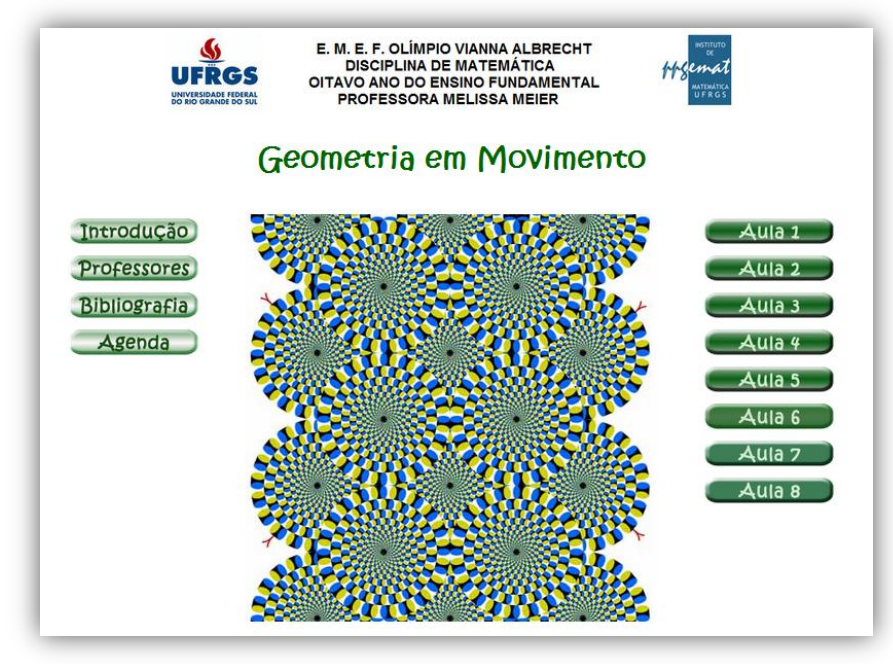

**FIGURA 5**. Interface do site Geometria em Movimento.

O material disponibilizado no site tem como objetivo desafiar o aluno na criação de sua própria modelagem geométrica. Para auxiliar o aluno e acompanhá-lo nessa *jornada* de construção, o site propõe o estudo de três modelos geométricos. A ideia é que, com este estudo, o aluno consiga compreender e planejar os passos para a construção de sua própria modelagem geométrica.

Buscamos, nos três modelos geométricos propostos para estudo, escolher objetos que fizessem parte da realidade do aluno, que tivessem significado em seu mundo concreto. Além disso, a escolha baseou-se no conteúdo curricular da escola onde o material seria aplicado.

O experimento didático foi elaborado para o ensino de conceitos básicos de geometria plana, onde um dos objetivos era possibilitar e incentivar o desenvolvimento do pensamento geométrico nos alunos que cursam o Ensino Fundamental. Trata-se de uma proposta que busca ir além do tradicional estudo de ponto, reta e plano presentes na escola Básica, pois nela o aluno é convidado a escolher um objeto e construir seu modelo geométrico utilizando o software GeoGebra.

As oito aulas elaboradas e disponibilizadas no site foram organizadas conforme o Quadro 1 abaixo:

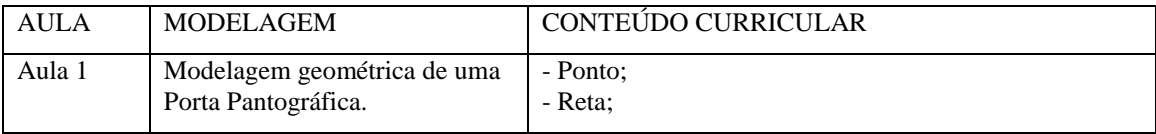

| Aula 2 |                                                                                     | - Semirreta;<br>- Segmento de reta;<br>- Reta paralela;<br>- Reta perpendicular.                                                                                         |
|--------|-------------------------------------------------------------------------------------|----------------------------------------------------------------------------------------------------|
| Aula 3 |                                                                                     |                                                                                                    |
| Aula 4 | Modelagem geométrica de uma<br>Janela Basculante                                    | - Angulo;<br>- Ângulos opostos pelo vértice;<br>- Ângulo de duas retas com uma transversal;                                                                              |
| Aula 5 |                                                                                     | - Triângulo;<br>- Soma dos ângulos internos de um triângulo.                                                                                                    |
| Aula 6 | Modelagem geométrica de um<br>Balanço Vai e Vem                                     | - Quadriláteros (propriedades gerais);<br>- Quadriláteros notáveis.                                                                                                    |
| Aula 7 |                                                                                     |                                                                                                    |
| Aula 8 | Aula reservada para trabalhar na<br>construção da modelagem<br>escolhida pelo aluno | objetivo, ao final do estudo dos três modelos<br>O<br>geométricos, é que o aluno consiga planejar os passos<br>para a construção de sua própria modelagem<br>geométrica. |

**Quadro 1. Resumo do material disponível no site Geometria em Movimento**

A seguir apresentamos uma descrição das modelagens propostas para estudo com um possível procedimento de construção.

### **2.1. Modelagem Geométrica – Porta Pantográfica**

O primeiro modelo proposto para estudo é, como citado anteriormente, a Porta Pantográfica. Com este modelo o aluno trabalha o conceito de ponto médio para criar o efeito de "abrir/fechar" a porta. Para obter este efeito, inicia-se com a construção de um segmento e seu ponto médio, e depois é feita a construção dos pontos médios dos segmentos determinados por estes três pontos, e sucessivamente segue-se com a construção de pontos médios.

Desta maneira, é com o movimento do ponto que esta na extremidade do segmento que se cria o efeito de "recuo" da porta, pois os pontos que estão no segmento se acumulam conforme os pontos extremos se aproximam. Este procedimento de construção e o efeito do movimento estão ilustrados na Figura 6.

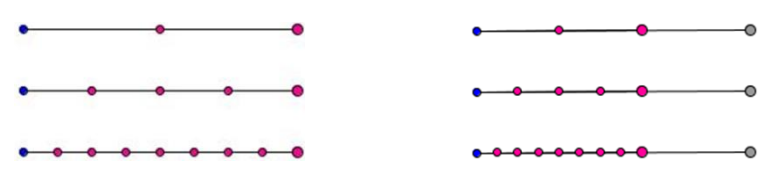

**FIGURA 6.** Construção dos pontos médios à esquerda e o efeito "abrir/fechar" a porta pantográfica a direita.

Feito isso falta apenas construir a grade da porta pantográfica. Essa grade é gerada a partir de dois segmentos: inicia-se esta etapa construindo o primeiro "X" da "grade", conforme Figura 7.

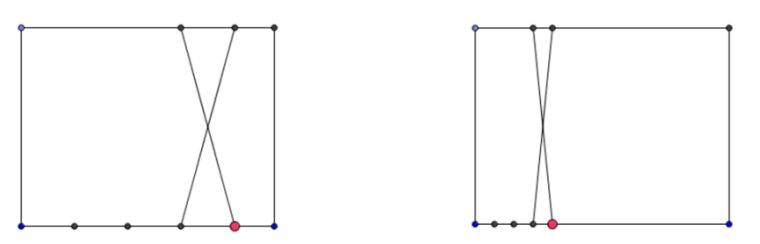

**FIGURA 7.** Inicio da construção da grade da porta pantográfica a esquerda e visualização do efeito produzido pelo deslocamento do ponto MOVA a direita.

Os demais elementos que compõem a "grade" da porta são construídos através do recurso *Reta paralela* ou, em casos específicos de interesse do aluno, *Reflexão com Relação a uma Reta*. Com estes procedimentos, quando movimentamos o ponto extremidade do segmento, o efeito "sanfona" dos pontos produz o efeito "sanfona" da grade como ilustra a Figura 8.

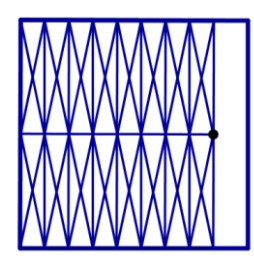

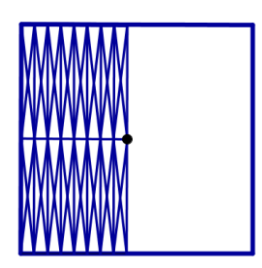

**FIGURA 8.** Visualização da grade da porta pantográfica disponibilizada no site Geometria em Movimento a esquerda e visualização do efeito produzido pelo deslocamento do ponto MOVA a direita

## **2.2. Modelagem Geométrica – Janela Basculante**

Nesse segundo modelo abordado - Janela Basculante - o aluno trabalha o conceito de retas paralelas cortadas pro uma reta transversal para criar o efeito de "abrir/fechar" da janela. Novamente pode-se iniciar a construção de um segmento e seu ponto médio, e depois a construção dos pontos médios dos segmentos determinados por estes três pontos.

A idéia de utilização de pontos médios neste modelo é conseguir segmentos proporcionais para que se obtenha o efeito das basculantes. Este procedimento de construção e o efeito do movimento estão ilustrados na Figura 9.

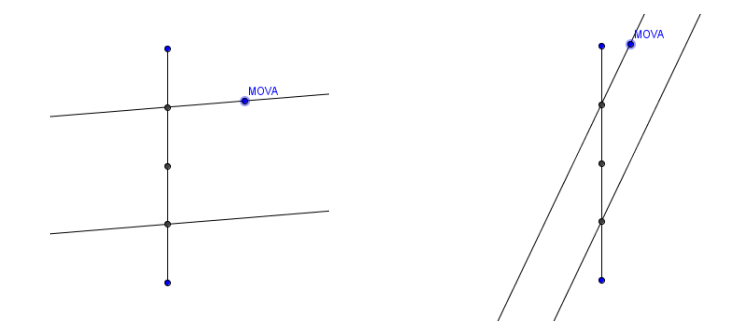

**FIGURA 9.** Inicio da construção da grade da janela basculante a esquerda e visualização do efeito produzido pelo deslocamento do ponto MOVA a direita

Concluída esta primeira etapa falta apenas controlar o efeito de "abrir/fechar" da janela limitando o movimento do ponto MOVA. Esta limitação pode ser estabelecida através de um *Arco de Circunferência* como mostra a Figura 10.

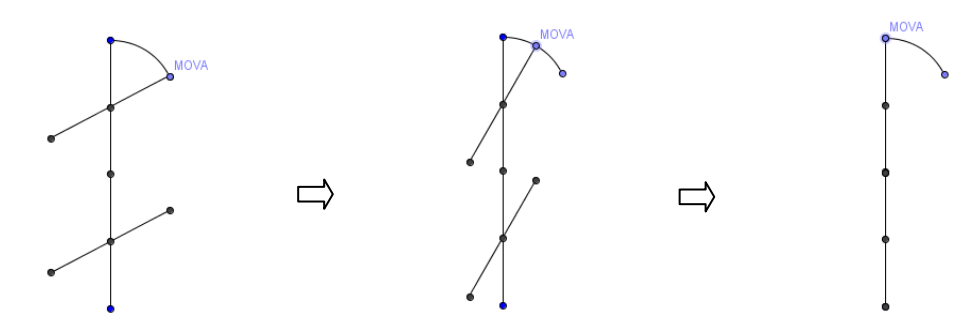

**FIGURA 10.** Visualização de uma sequência de imagens do efeito de controle de movimento do modelo de janela basculante

A conclusão da construção do modelo de janela basculante é dada através dos recursos de *Reta Paralela* e *Reta Perpendicular*. Com estes procedimentos, quando movimentamos o ponto MOVA, obtemos o efeito "abrir/fechar" da janela basculante como ilustra a Figura 11.

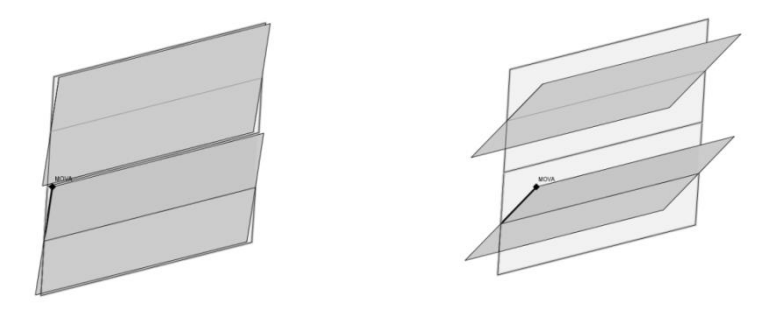

**FIGURA 11.** Visualização do modelo de janela basculante disponibilizado no site Geometria em Movimento a esquerda e visualização do efeito produzido pelo deslocamento do ponto MOVA a direita.

#### **2.3. Modelagem Geométria – Balanço Vai e Vem**

No último modelo proposto pelo site – Balanço Vai e Vem - o aluno trabalha o conceito de quadrilátero, mais especificamente com o conceito de paralelogramo.

Para o paralelogramo, fazemos a seguinte construção: segmentos AB e AD; reta r paralela ao segmento AB passando por D; reta s paralela ao segmento AD passando por D; C ponto de intersecção das duas retas; segmentos BC e DC. Ao movimentar os vértices A, B e D é possível observar que o quadrilátero construído mantém os lados opostos sempre paralelos; mas o movimento mostra que retângulos, quadrados e losangos são quadriláteros que fazem parte da família dos paralelogramos, e é isso que ilustramos na Figura 12, a qual registra o resultado de alguns movimentos aplicados aos vértices A, B e D do paralelogramo.

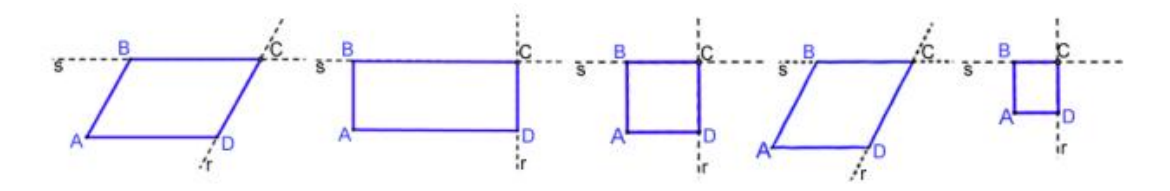

**FIGURA 12.** Movimento aplicado ao paralelogramo.

Desta forma, o aluno tem a possibilidade de analisar as característica do paralelogramo e perceber que a condição que o define é tão somente "ser quadrilátero com lados opostos paralelos".

Para concluir a construção de modelo observa-se, novamente, a necessidade de limitação/controle do movimento – efeito "vai e vem" do balanço. Aqui, como no modelo de janela basculante, pode-se utilizar, para delimitar o movimento, o *Arco de Circunferência*. Os demais elementos que compõem a construção modelo são decorativos e servem para representar o balanço, como mostra a Figura 13.

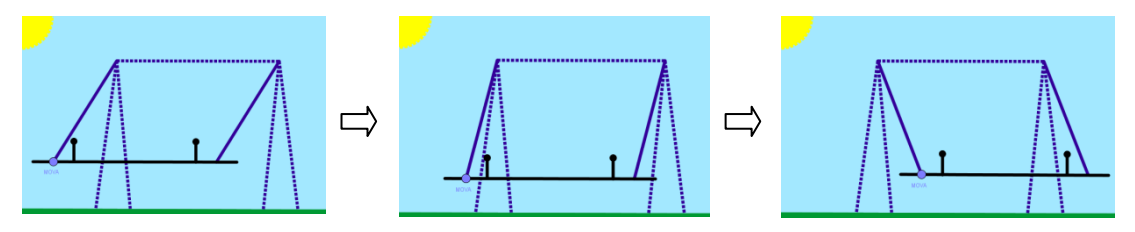

**FIGURA 13.** Visualização de uma sequência de imagens do modelo de balanço vai e vem disponibilizado no site Geometria em Movimento

O que apresentamos é uma possibilidade de construção para os modelos geométricos propostos no site. Entendemos que estas ideias não são únicas, pois para um mesmo modelo as possibilidades construção são inúmeras. No site não foram estabelecidos

*passos* para a construção do modelo, o que tentamos foi *acompanhar* o aluno apresentando as ferramentas e deixando que ele *trilhasse seu próprio caminho*.

O interessante para o trabalho com a modelagem geométrica é a possibilidade de modificar o olhar diante das situações cotidianas – perceber a presença da matemática em atividades do dia-a-dia. É com este olhar de "geômetra" que imaginamos os alunos transformando objetos comuns em dinâmicos objetos geométricos.

## **3. Os resultados da experiência**

Inicialmente os trinta e dois alunos da turma, divididos em 16 duplas, estudaram o material do site "Geometria em Movimento" e foram convidados a "olhar" a geometria dos mecanismos dos modelos pré-escolhidos com o objetivo de construir réplicas que fossem figuras da geometria dinâmica. Isto é, as construções deveriam simular o movimento dos mecanismos.

Os resultados obtidos, nestas primeiras construções, foram interessantes e a compreensão da geometria dos modelos evoluiu conforme o andamento do experimento. Para a primeira modelagem, das dezesseis duplas formadas, apenas três conseguiram concluir a construção de forma a ter um funcionamento correto para mecanismo (os elementos de decoração não foram considerados nesta avaliação de modelo concluído). Já na construção do segundo modelo houve uma evolução quanto ao entendimento da proposta e foram doze as duplas que concluíram a construção. O último modelo a ser construído – o balanço vai e vem, foi compreendido e construído por todas as duplas da turma. No Quadro 2 temos uma amostra da produção dos alunos para as três modelagens geométricas propostas, que registra os diferentes níveis de entendimento e aprofundamento das construções (no exemplo do terceiro modelo muitos dos procedimentos de construção feitos pelos alunos estão "escondidos").

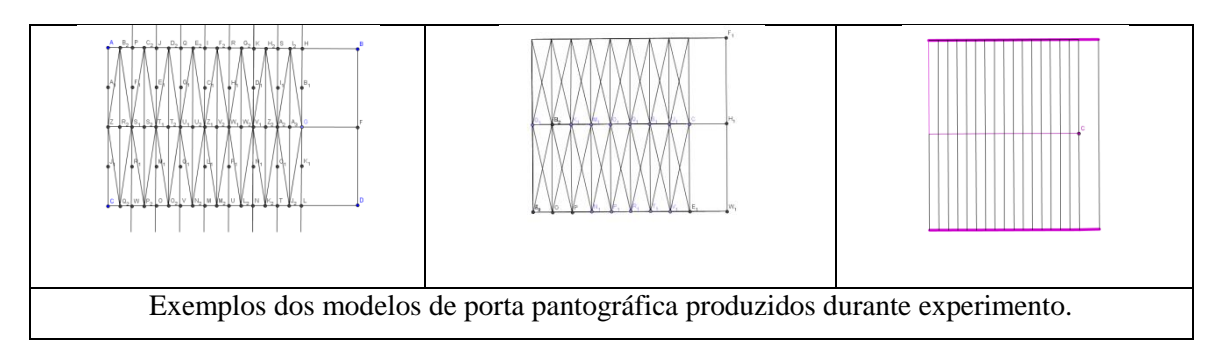

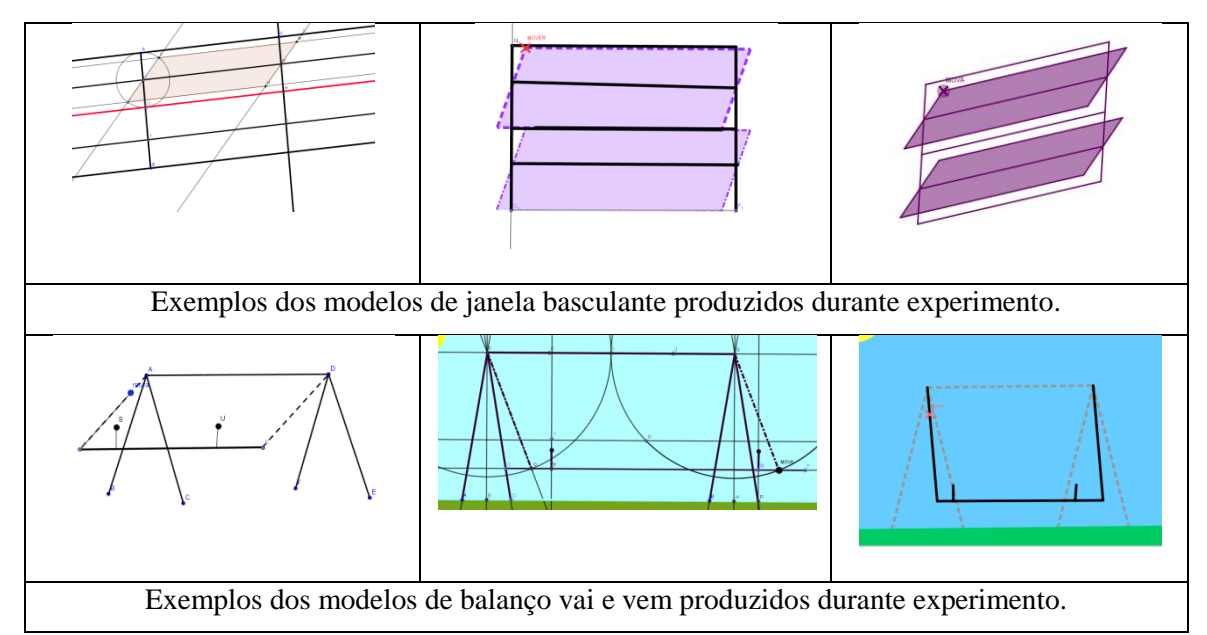

**Quadro 2. Exemplos das produções dos alunos para réplicas dos modelos propostos no site Geometria em Movimento.**

Mesmo a geometria dinâmica sendo uma novidade para os alunos da turma, foi com entusiasmo que eles se engajaram nestas primeiras atividades de modelagem geométrica, e ao final do experimento produziram seus próprios modelos geométricos.

Entre os modelos produzidos pelos alunos encontramos muitos balanços, mas também outros mecanismos como brinquedos, automóveis, teleféricos, elevadores, portas, janelas e um palhaço malabarista. É importante destacar que os alunos estavam tendo sua primeira experiência com geometria dinâmica e assim, naturalmente, muitas produções apresentadas eram simples e parecidas com aquelas estudadas.

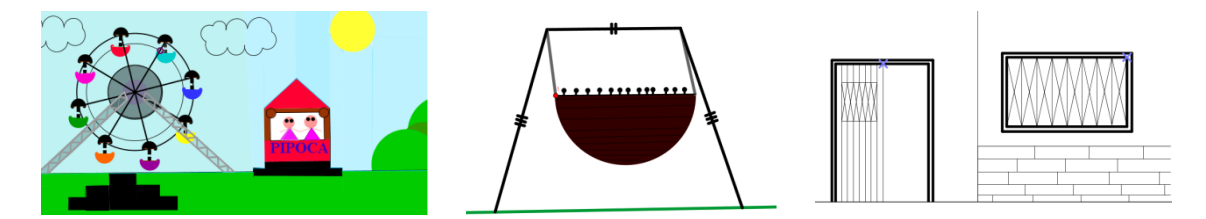

**FIGURA 14.** Exemplos de modelagens apresentadas que possuem a base do movimento inspirada em modelos tralhados durantes as aulas.

A Figura 14 trás uma amostra das produções dos alunos que utilizaram como base os movimentos dos mecanismos estudados em aula. A modelagem da Roda Gigante utiliza os mesmos princípios do modelo do ventilador, que, mesmo não estando entre os modelos geométricos do site, foi trabalhado como uma atividade de adaptação ao software em um momento anterior a aplicação do experimento. Nela o modelo do ventilador foi incrementando (decoração) e o resultado é um perfeito funcionamento do

mecanismo e uma ótima aproximação visual do brinquedo. Na construção da modelagem do Barco Wiking, também, esta presente a complementação visual de um modelo estudado, mas agora o modelo é o do balanço Vai e Vem. Nesta modelagem a ferramenta S*emicírculo definido por Dois Pontos* foi utilizada criando uma parte arredondada no modelo de forma que o mesmo ficasse visualmente semelhante ao brinquedo.

Já para a construção da modelagem que representa a fachada de uma casa utilizou a ideia de "grade" do modelo da porta pantográfica. O objetivo desta construção foi inovador no sentido que buscou inserir um "duplo movimento" aos objetos – abrir e fechar da janela e da porta ao mesmo tempo. A dificuldade em articular movimentos simultaneamente determinou, como estratégia para a construção, a criação de dois pontos de movimento para a modelagem – um para a porta e outro para a janela. O mesmo interesse inovador e estratégia de construção foram utilizados nas amostras de produções apresentadas na Figura 15.

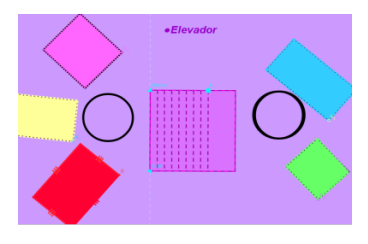

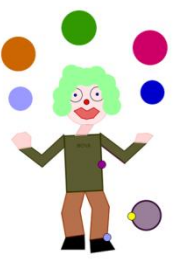

**FIGURA 15.** Exemplos de modelagens que trabalham com dois movimentos, mas não simultâneos.

Na modelagem do elevador existem dois pontos de movimentação. Enquanto um ponto simula o subir e descer do modelo o outro simula o abrir e fechar de sua porta. O mesmo acontece no modelo do palhaço malabarista. Um ponto simula o subir e descer dos braços e das bolas que estão na altura da cabeça e o outro simula o chutar da bola que sobe e desce conforme o movimento do pé do palhaço.

Esta tentativa de construir modelos com uma composição de movimentos esteve muito presente nas modelagens geométricas apresentadas pela turma. A Figura 16 apresenta o exemplo de em modelo que conseguiu atingir este objetivo ao combinar os movimentos de um gira gira com o de um balanço Vai e Vem em uma modelagem de uma praça de brinquedos.

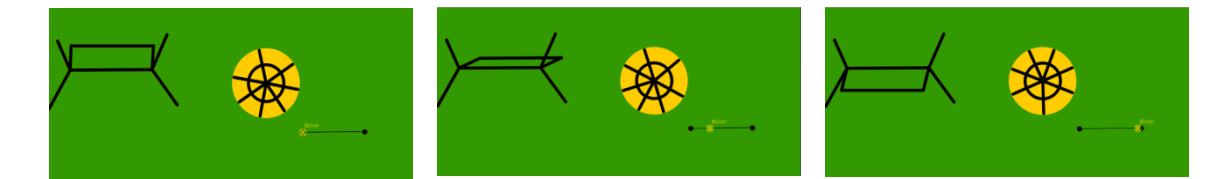

**FIGURA 16.** Visualização de uma sequência de imagens de uma modelagem geométrica que possui dois movimento simultâneos (giro da roda e giro do balanço).

A modelagem da praça de brinquedos utilizou como base para sua construção a seguinte estratégia: construir um segmento e sobre ele colocar um ponto. Construir um novo segmento com extremidades neste ponto e em uma das extremidades do segmento inicial - ao movimentar o ponto estaremos variando o comprimento do segundo segmento. Utilizando a ferramenta *Ângulo com amplitude fixa* e determinando como amplitude o comprimento do segundo conseguimos uma composição de movimentos.

Nesta seção buscamos apresentar um pouco do processo de aprendizagem vivenciado pelos alunos. Ao identificar movimentos que estão presentes no dia-a-dia e fazer uma modelagem, os alunos puderam olhar o mundo sob a ótica da geometria e iniciar a construção de seus modelos geométricos, com aprofundamento do pensamento geométrico.

## **Considerações finais**

Neste artigo apresentamos parte dos resultados obtidos em experimento que faz parte da dissertação de mestrado em andamento da autora  $(1)$ , no Programa de Pós Graduação em Ensino de Matemática do IMUFRGS. Uma análise detalhada das produções dos alunos será apresentada na dissertação, a ser publicada no ano de 2012 no repositório LUME da UFRGS (em http://www.lume.ufrgs.br/). A análise que está sendo feita toma como referencial teórico o trabalho de Goldenberg (1998) que trata dos hábitos do pensamento matemático e ela vai evidenciar que os sete hábitos elencados por este autor - *visualizar; reconhecer padrões ou invariantes; fazer experiências e explorações; pensar, demonstrar ideias, ser inventor; fazer conjecturas; descrever, formal e informalmente, relações e processo; raciocinar por continuidade -* se fazem presentes no processo de modelagem geométrica.

O software GeoGebra, com suas infinitas possibilidades, permite uma abordagem, que diríamos inovadora, para temas fundamentais da geometria, cujo aprendizado exige muita abstração por parte do aluno. Trata-se da atividade lúdica de modelagem

geométrica, que entendemos ser uma atividade que pode auxiliar o professor que deseja trabalhar, com seus alunos, também com o desenvolvimento do raciocínio dedutivo. Antes de trabalhar sob a perspectiva da argumentação dedutiva, ou seja, com foco nos teoremas e suas demonstrações, o professor pode dar inicio ao estudo da geometria com a entusiasmante atividade de modelagem.

## **Referências**

GOLDENBERG, E. P. **"Hábitos de pensamento" um princípio organizador para o currículo** (I). Educação e Matemática, 47, 31-35, 1998 (a).

GOLDENBERG, E. P. **"Hábitos de pensamento" um princípio organizador para o currículo** (II). Educação e Matemática, 48, 37-44, 1998 (b).

GRAVINA, M. A. **Os ambientes de geometria dinâmica e o pensamento hipotético dedutivo.** Tese de Doutorado. Porto Alegre, RS, UFRGS, 2001.

GRAVINA, A., SANTAROSA, L. M. **Aprendizagem Matemática em ambientes informatizados.** IV Congresso RIBIE, Brasília, 1998.

MEIER, M.; BARRETO, M.M.; DIAS, M.T.; GRAVINA, M.A. **Modelagem com Geometria Dinâmica na Escola.** Anais da XIII CIAEM – Conferência Interamericana de Educação Matemática, 2011, Disponível em: [www.gente.eti.br/lematec/CDS/XIIICIAEM](http://www.gente.eti.br/lematec/CDS/XIIICIAEM).